レシピの便利な機能ご紹介

Image Processor で保存されているレシピを実行した場合、レイヤが設定されている場合に は、レイヤに鍵がかかった状態(シンプルモード)でレシピ欄が表示されます。

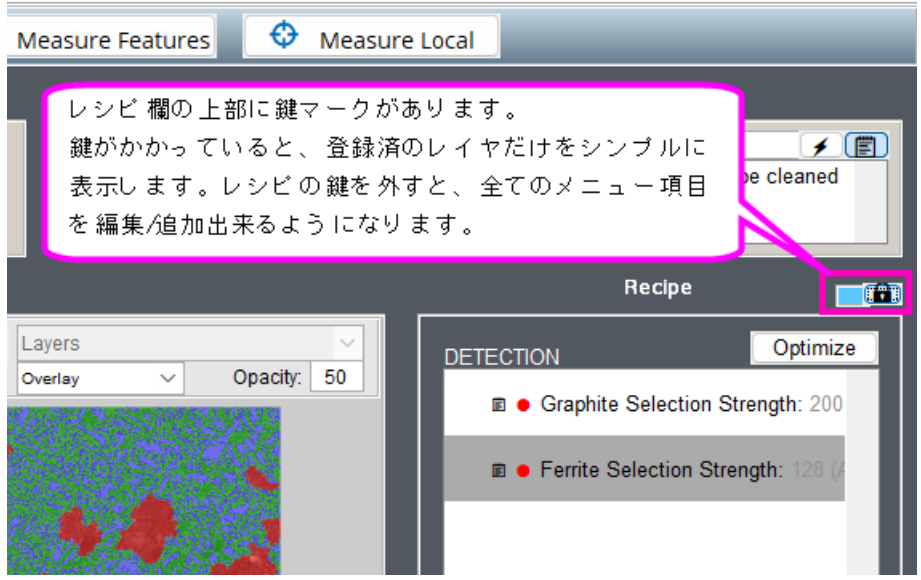

Tips:カギマークの上で右クリックすると、パスワードを設定できます。

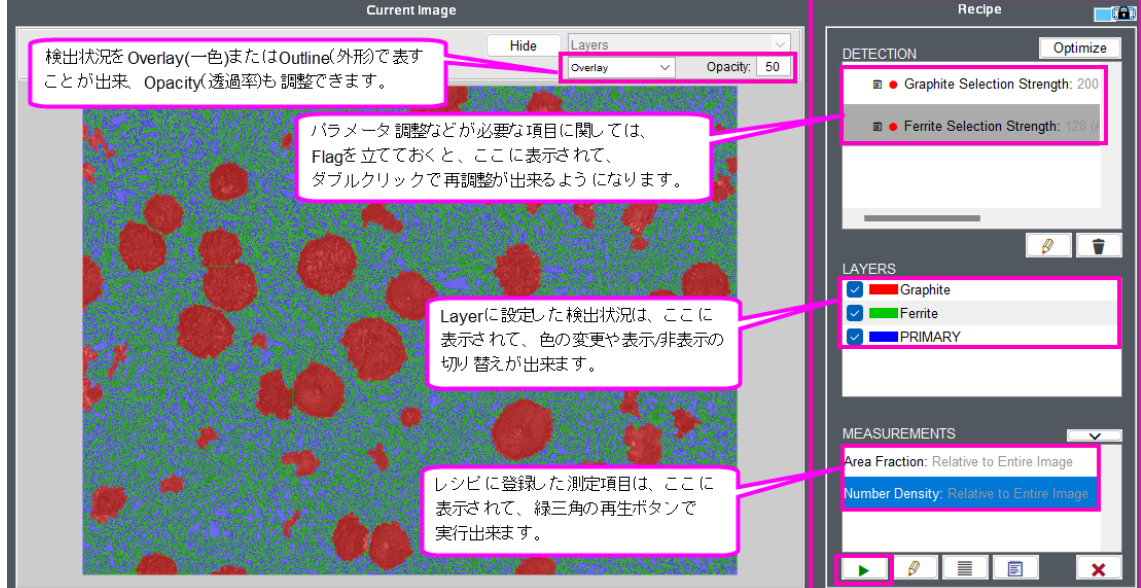

下図はシンプルモードの状態です。

レシピの鍵を外した状態は下図のようになり、各メニューの編集や追加が自由に出来るよ うになります。

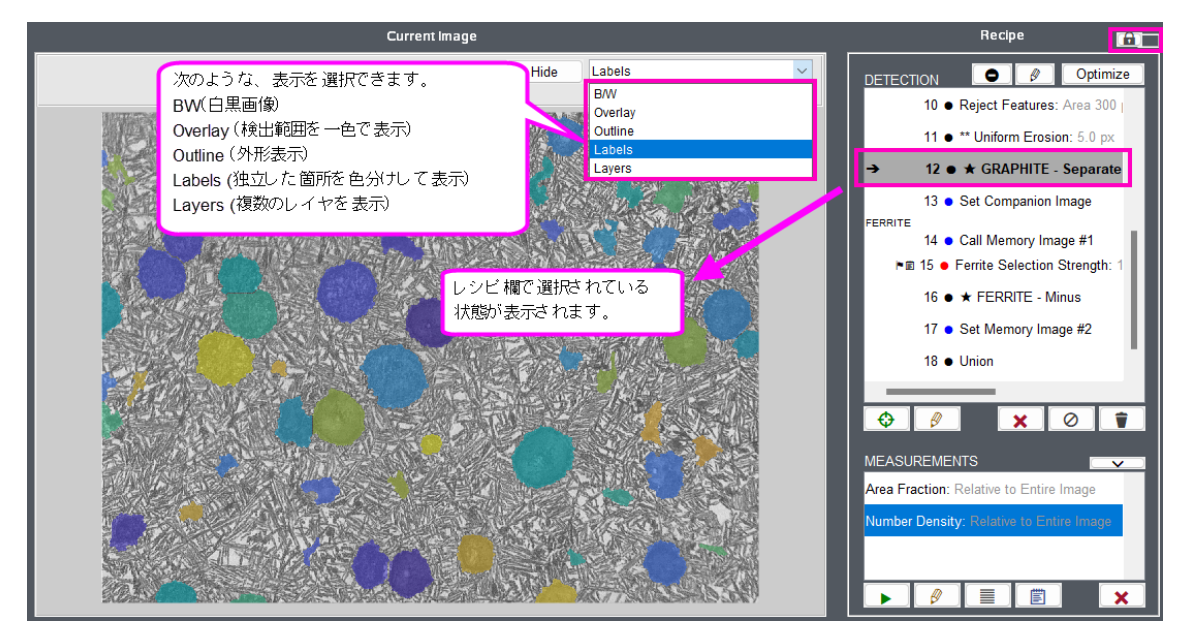

Tips:分割状況を確認したい時は Labels 表示にすると、色違いで分かりやすくなります。 (分割がわかりやすくしているだけで、色使いには意味はありません)

ある段階をレイヤに設定しておくと、カギがかかった状態でも表示されるようになり、 Measure Features/Local Measurement 測定時にも、レイヤを選択できるようになります。

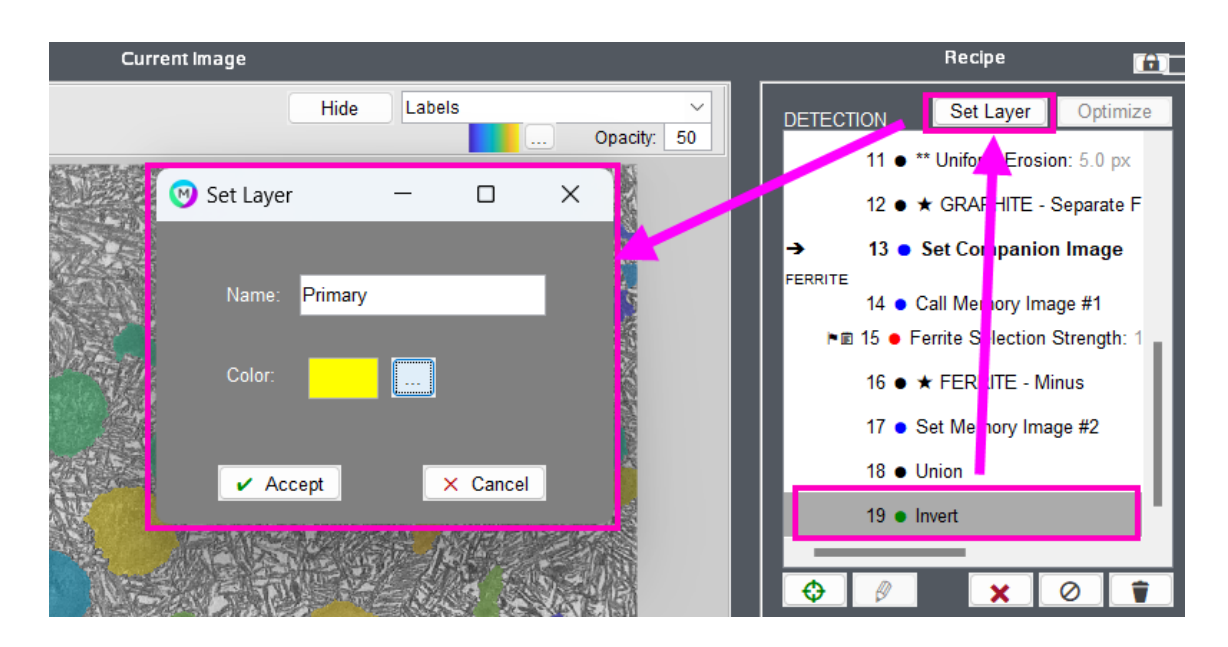

メニューには自動的にその名称と説明が Help 欄に追加されていますが、ユーザ様自身でわ かりやすく編集できます。

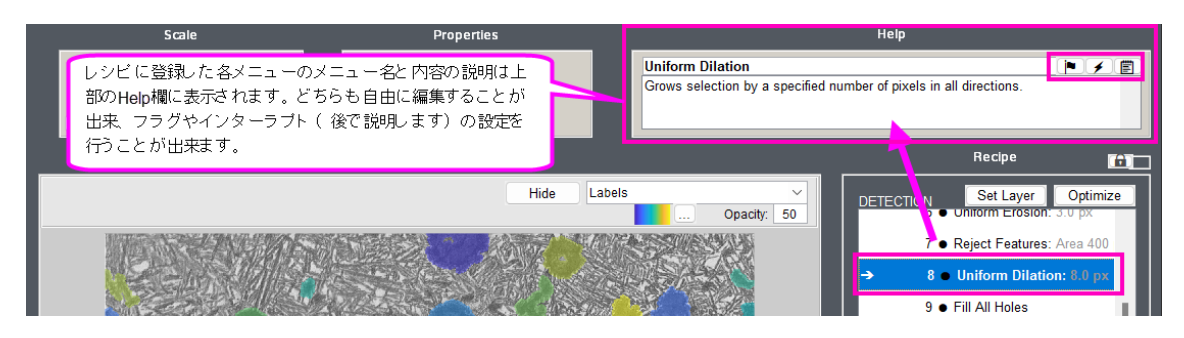

Tips:ここの説明には日本語も入力できます。

メニュー上で右クリックしたときの便利なメニュー

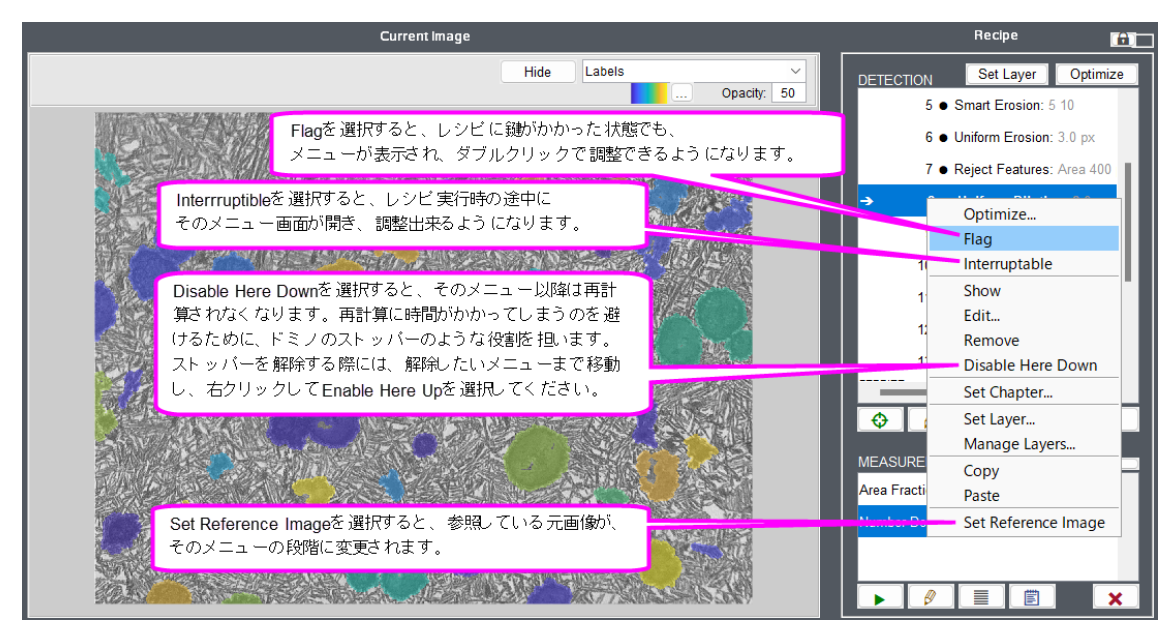

以上、良く利用されるレシピ欄メニューをご紹介いたしました。

ご不明な点がございましたら、恐れ入りますが下記までお知らせください。 株式会社ライトストーン 営業部 住所:101-0031 東京都千代田区東神田 2-5-12 龍角散ビル 7F TEL: 03-3864-5211 Email: sales@lightstone.co.jp